## Instructor Checklist

## Prior to Class

- You should have turned in the Student Access Request & Confidentiality forms (Step 1)
	- o Access is required for clinical rotation but not required for Epic training
- You should have reserved a room at a Lee Health facility to teach (Step 2)
- Print a copy of the **student exercise**, one **information sheet** and one after class **assessment** for each student (instructor should print a copy of the answer key to use for grading)

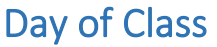

• Call hospital security to unlock classroom

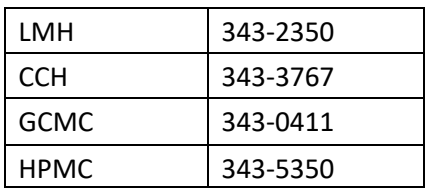

- Log into the instructor laptop with projector with the following:
	- o **User ID**: epictrain **password:** provided to you when you booked the room or call 239- 343-2050
	- o Turn on projector
- Go to the Epic training website[, https://www.leehealth.org/epicedufac](https://www.leehealth.org/epicedufac) and click the link to view training video
- $\bullet$  At the 1<sup>st</sup> WebEx break when the trainer gives instructions, access the sandbox environment with the below instructions

## Accessing the Sandbox (training) Environment

- Log in to each PC with User ID: **epictrain** and password provided when room was booked
- Access the Epic Sandbox (training environment) as follows:
	- $\circ$  Select the up arrow at the bottom right corner of the computer screen (next to time & date)
	- $\circ$  Click the Citrix icon
	- o Choose **Epic Sandbox**
- Log in to the Epic Sandbox using the information sheets
- Assist your students with logging on and finding their **2 patients**
	- o Log into the department listed on their information sheet (HP 8W)
	- o Each should have a **Leonard** & **Molly** patient with the same last name as listed on their information sheet
- Assist your students with their exercise as needed
- Restart the WebEx when all students have finished with the first section of their exercise
- Continue to pause and restart the WebEx per instructions there are a total of 4 exercises students will do independently:
	- o Log-In and Patient Lists
	- o Documenting in Flowsheets
	- o Insertion/Removal of LDA's
	- o Medications

## End of WebEx

- When WebEx concludes administer the assessment.
	- o Students must pass with an 80%
- Send names of students & faculty that passed to Casey Crane at [casey.crane@leehealth.org](mailto:casey.crane@leehealth.org)

\*\*Log in or issues during **clinical rotation**: Help Desk 343-7900\*\*